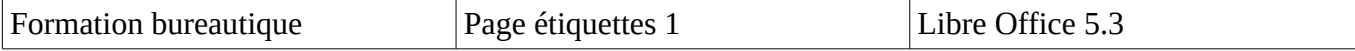

Pour imprimer une planche d'étiquettes à partir du fichier responsables extrait de Onde, il faut procéder en 3 étapes.

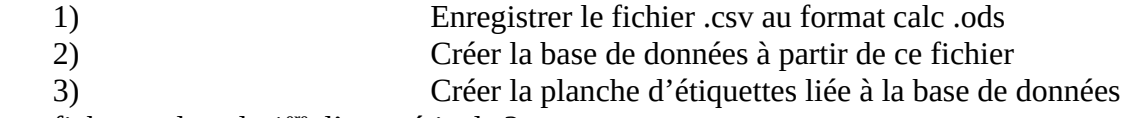

Cette fiche est donc la 1ere d'une série de 3

## **1) Création du fichier calc en .ods**

Ouvrir le fichier .csv avec Libre office.

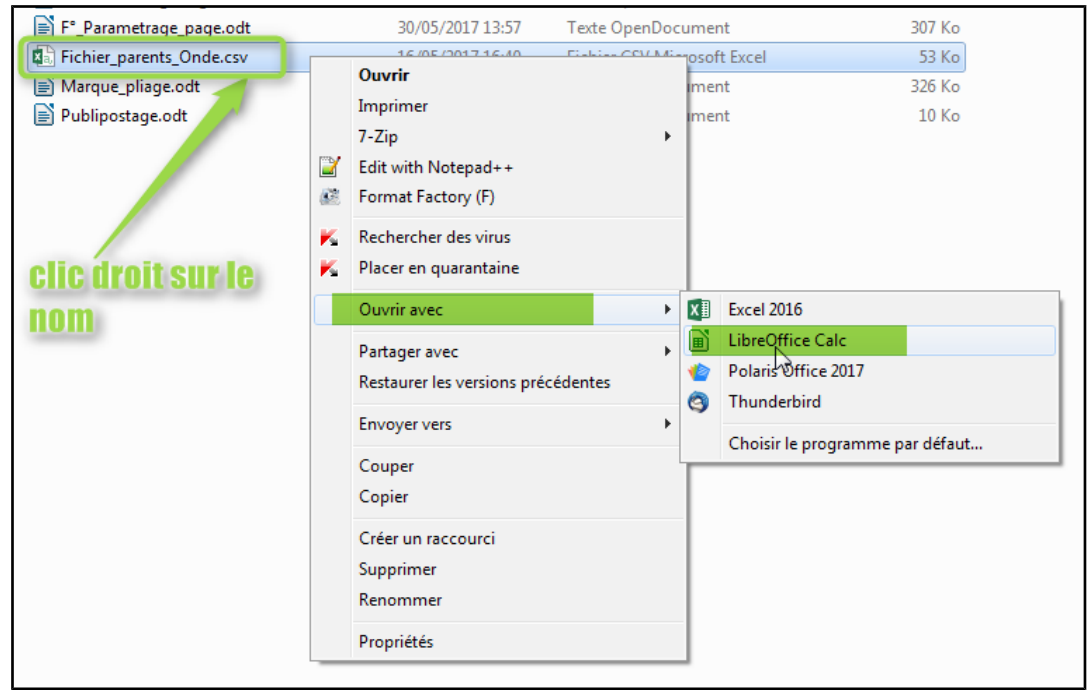

Effectuer l'importation en fonction des paramètres du fichier .csv notamment le séparateur de champs et séparateur de texte.

**Bien commencer à partir de la ligne 1**

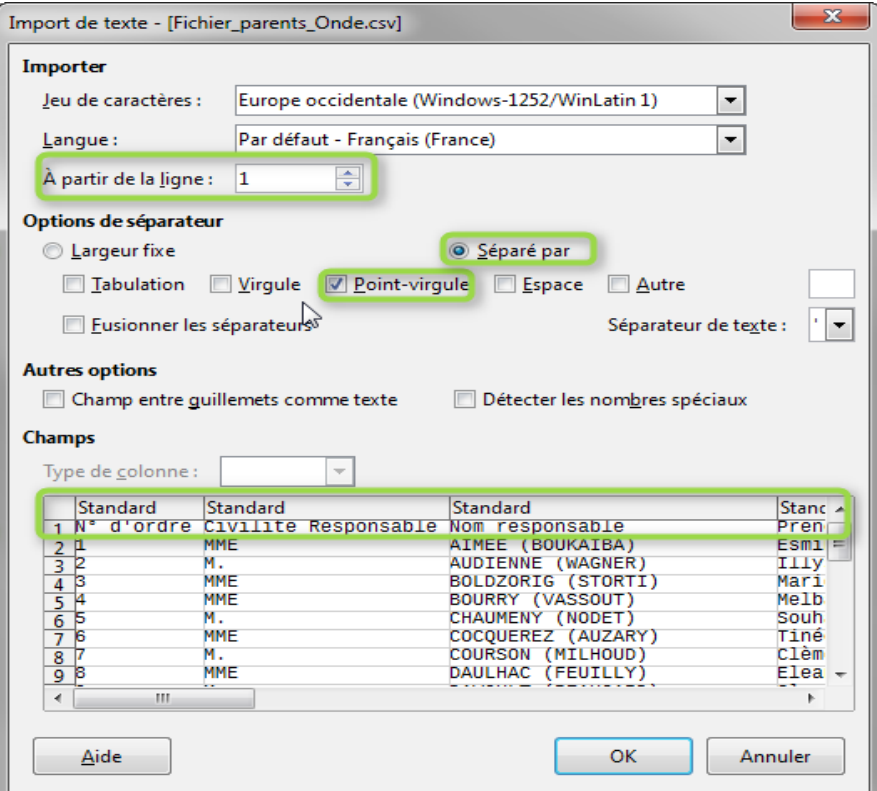

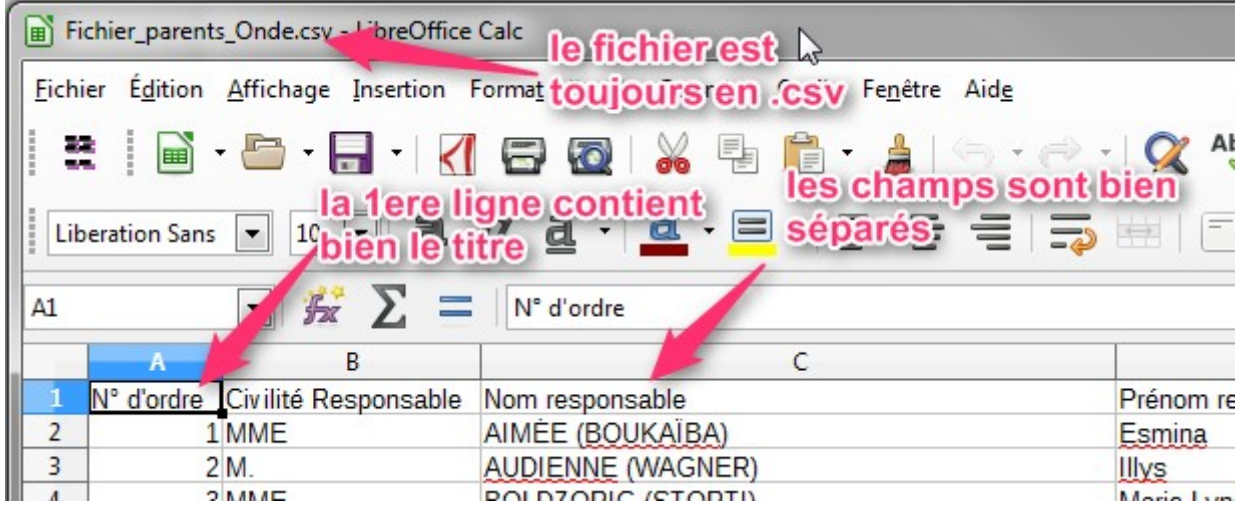

Nous pouvons maintenant l'enregistrer au format .ods afin qu'il soir reconnu par le module base de données.

Fichier / Enregistrer sous / choisir **Type** : Classeur .ods

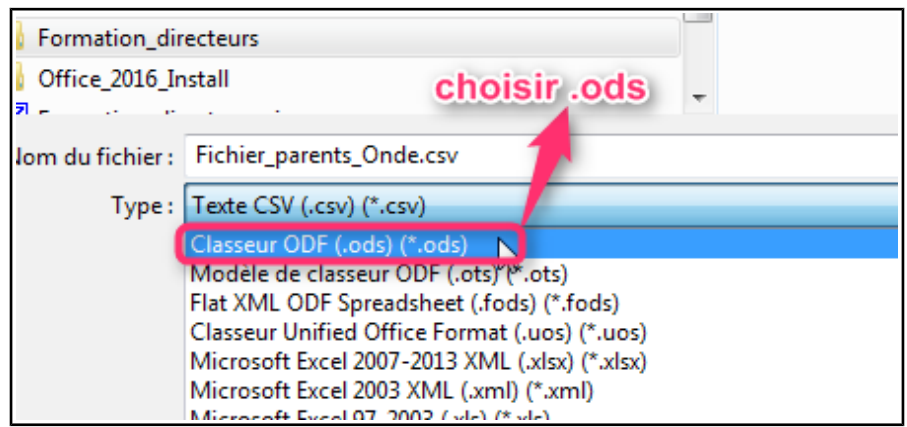

Nous aurons besoin de ce fichier

Fichier\_parents\_Onde.ods